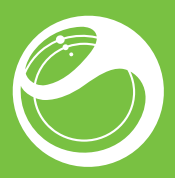

# Sony Ericsson ZYLO™ Guía del usuario

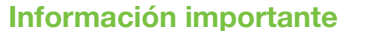

Antes de usar el teléfono móvil, sírvase leer el folleto *Información importante*.

## Disfrute más. Descubra cómo.

No se olvide de actualizar el software del teléfono Consulte *Actualización del teléfono* en la página 29.

Llénelo de música y deje que suene. Comparta su vida en imágenes. O, ¿por qué no conectarse para descargar las últimas actualizaciones? Su nuevo teléfono le abre un mundo más amplio. Y está a la vuelta de la esquina. Empiece a utilizarlo con esta Guía del usuario. Y únase a nosotros en Internet para ampliar la información. Música, juegos, aplicaciones, actualizaciones, descargas, asistencia técnica y mucho más. Todo en un único lugar:

Para acceder a la Guía del usuario en el teléfono<br>• Seleccione **Menú > Ajustes > Ayuda del usuario > Guía** del usuario.

*www.sonyericsson.com/ZYLO*

1 Retire la tapa de la batería 2 Deslice la tarjeta SIM en su soporte con los contactos dorados hacia abajo.

### Guía del usuario del teléfono

En el teléfono hay disponible una extensa guía del usuario.

2

 $\mathbf{z}$ 

## Descripción general del teléfono

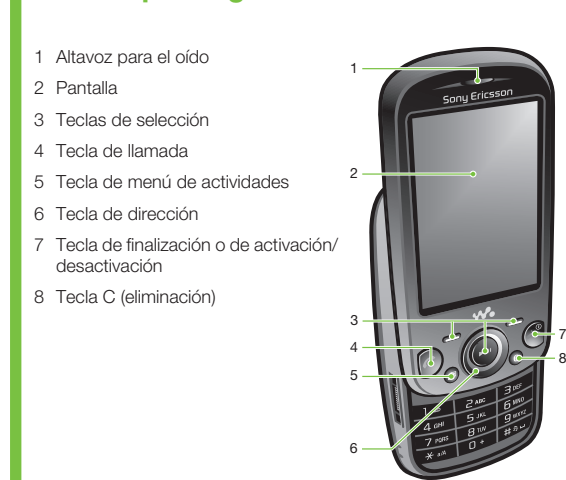

3

9 Objetivo de la cámara 10 Volumen, tecla de zoom digital 5 9 11 Tecla Walkman™ 12 Altavoz 10 11 12

4

## Inicio rápido

- 1 Seleccione, por ejemplo, Menú > Mensajería > Escribir nuevo > Mensaje.
- 2 Si no aparece  $\mathcal{L}_n$  mantenga pulsada la tecla  $(\overline{x})$  para cambiar a Quick Text Input.
- 3 Pulse cualquier tecla una vez, aunque la letra correspondiente no sea la que desea escribir. Por ejemplo, para escribir la palabra "Jane", pulse (5), (2), (6), (3). Escriba la palabra<br>completa antes de ver las sugerencias.
- 4 Para ver sugerencias de palabras, pulse  $(\overline{x})$  o pulse la tecla<br>de dirección hacia abajo.
- 5 Para aceptar una sugerencia y añadir un espacio, pulse  $\boxed{0}$ . Para introducir texto con el

### Para insertar la tarjeta SIM

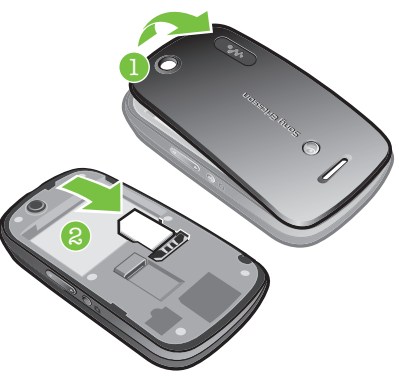

5

#### Para insertar la batería

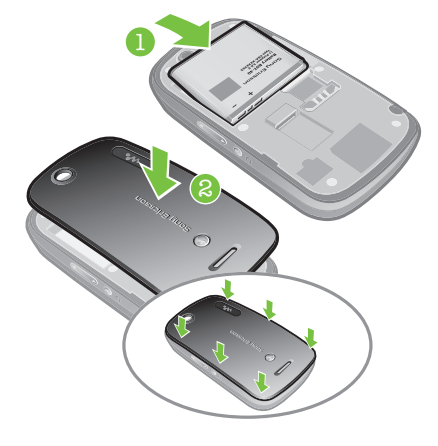

1 Introduzca la batería con el lado de la etiqueta orientado hacia arriba y los conectores uno enfrente del otro. 2 Coloque la tapa de la batería.

6

## Encendido del teléfono

Para encender el teléfono

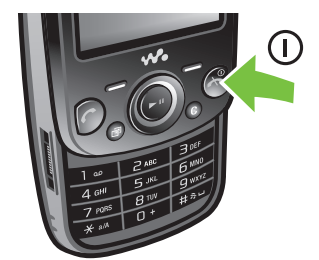

- 1 Mantenga pulsada (20).<br>2 Introduzca el PIN (número de identificación personal) de su tarjeta SIM si fuera necesario y seleccione Aceptar.
- 3 Seleccione un idioma. 4 Siga las instrucciones que aparezcan.
- $\div$  Si desea corregir un error al introducir el PIN, pulse  $\circ$ .

- Para cambiar el idioma de escritura
- Al introducir texto, mantenga pulsada la tecla  $(\overline{u}^{\ldots})$ .
- Para cambiar el método de entrada de texto<br>• Al introducir texto, mantenga pulsada la tecla (\*+).
- ísculas o números
- Al introducir texto, pulse  $(\overline{H^{AB}})$ .

Para introducir números<br>1 Cuando introduzca texto, pulse ( $\overline{t\rightarrow 0}$  repetidamente hasta que<br>[la parezca en la parte superior de la pantalla.

- 2 Para escribir un número, pulse  $\boxed{0}$   $\boxed{9}$ .
- Para introducir un número desde el modo de entrada de texto, mantenga pulsado  $\circled{a}$  –  $\circled{g}$ .
- Para introducir signos de puntuación y símbolos
- 1 Para introducir texto, pulse  $\overline{(*)}$  brevemente.
- 2 Desplácese hasta un símbolo y seleccione Insertar.
- Para seleccionar uno de los signos de puntuación más utilizados, también puede pulsar  $\Box$ .

### Para introducir texto con Quick Text Input

### Ayuda

Además de esta guía del usuario, se ofrecen guías de funciones y más información en *www.sonyericsson.com/support*. El teléfono también dispone de funciones de ayuda. Siga estas instrucciones para acceder a ellas.

- 
- Para ver consejos y trucos Seleccione Menú > Ajustes > Ayuda del usuario > Consejos y trucos.

7

#### Para finalizar una función • Pulse  $\left(\overline{\mathbf{A}}\right)$

Para volver al modo en espera  $\bullet$  Pulse  $\circledast$ .

Para eliminar elementos<br>• Pulse  $\overline{\mathbb{C}}$  para eliminar números, letras, imágenes y sonidos.

#### Puede que tenga que adquirir una tarjeta de memoria por separado.

#### 1 Seleccione, por ejemplo, Menú > Mensajería > Escribir nuevo > Mensaje.

- 2 Si no se muestra  $\triangle$ , mantenga pulsada la tecla  $\overline{(\mathbf{x}+)}$  paracambiar a entrada de varias pulsaciones.
- 3 Pulse  $\boxed{2}$   $\boxed{9}$  repetidamente hasta que aparezca la letra
- que desee.<br>4 Pulse  $\overline{0}$  para añadir un espacio.

14

- Para acceder al menú principal<br>• Cuando en la pantalla aparezca **Menú**, pulse la tecla de<br>• selección central para seleccionar **Menú**. • Si en la pantalla no aparece Menú, pulse  $\overline{\langle \bullet \rangle}$  y, a continuación, pulse la tecla de selección central para
- seleccionar Menú.

#### Para desplazarse por los menús del teléfono

O

• Retire la tapa de la batería y deslice la tarjeta de memoria para extraerla.

#### Introducción de texto

Para escribir, puede usar la entrada de texto multitoque o Quick Text Input  $\mathcal{L}$  El método Quick Text Input utiliza un diccionario en el teléfono.

13

Puede mover el contenido de la memoria del teléfono a una tarjeta de memoria y viceversa.

#### Para insertar una tarieta de memoria

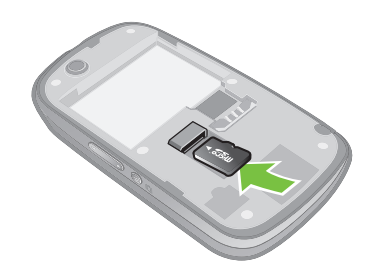

• Retire la tapa de la batería e introduzca la tarjeta de memoria con los contactos dorados hacia abajo.

#### Para extraer una tarieta de memoria

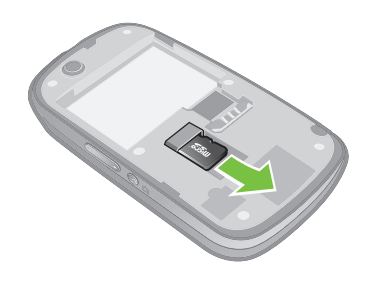

12

- llamada<br>• Durante la llamada, seleccione **Música**.
- 
- Consulte *Para reproducir música* en la página 18. Para detener la reproducción de la música de fondo durante una
- llamada Pulse la tecla de selección hacia el centro.

• Pulse la tecla de dirección hacia abajo, hacia arriba, hacia la derecha o hacia la izquierda para moverse por los menús.

## Tarjeta de memoria

Lista de llamadas Puede ver información sobre las llamadas atendidas G=,<br>realizadas G=, perdidas y rechazadas A

# n número de la lista de lla

1 Pulse  $\bigcirc$  y desplácese hasta una ficha. 2 Desplácese hasta un nombre o un número y pulse  $\sim$  El teléfono admite una tarjeta de memoria microSD™, que añade más espacio de almacenamiento al teléfono. Este tipo de tarjeta también se puede usar como tarjeta de memoria portátil con otros dispositivos compatibles.

a añadir palabras al diccionario del teléfo

Puede guardar nombres, números de teléfono e información personal en **Agenda**. Puede guardar la información en la<br>memoria del teléfono o en la tarjeta SIM.

11

Para cargar la batería

1 Conecte el cargador al teléfono.

#### Para añadir un contacto de teléfono 1 Seleccione Menú > Agenda.

2 Para retirar el cargador, incline la clavija hacia arriba.

#### 2 Desplácese hasta Añadir contacto y seleccione Añadir. 3 Introduzca el nombre y seleccione Aceptar. 4 Desplácese hasta Nuevo número: y seleccione Añadir. 5 Introduzca el número y seleccione Aceptar.

La batería empezará a descargarse un poco una vez esté completamente cargada y después se cargará de nuevo cada cierto tiempo. Esto es para alargar la duración de la batería y puede hacer que el estado de la carga aparezca

- 
- Para apagar el micrófono durante una llamada<br>1 Mantenga pulsada la tecla (C) y aparecerá %.<br>2 Mantenga pulsada (C) de nuevo para reanudar.

# **Para activar el altavoz durante una llamada**<br>• Seleccione **AltaOn** y aparecerá **d**.

por debajo del 100%.

9

izar llamadas usando la búsqueda inteligente 1 Pulse  $(\overline{0-})$  –  $(\overline{9})$  para introducir una secuencia de (al menos dos) dígitos. En la lista aparecen todas las entradas que se correspondan con la secuencia de dígitos o letras. 2 Desplácese a un contacto o un número de teléfono y pulse

- Para ver información sobre las funciones • Desplácese hasta una función y seleccione Inform., si está disponible. En algunos casos, Inform. aparece bajo Opcion.
- 
- Para ver el estado del teléfono Pulse una tecla de volumen. Se muestra la información del teléfono, la memoria y la batería.

### Funciones y servicios compatibles

Para reproducir música<br>1 Seleccione Menú > Multimedia > Música. 2 Navegue por las categorías con la ayuda de la tecla de dirección.

3 Desplácese hasta un título y seleccione Reproducir. Para detener la reproducción de la músic

- Pulse la tecla de selección hacia el centro.
	- e entre las nistas
- Pulse la tecla de dirección derecha o izquierda.
- Para minimizar el reproductor • Pulse  $\mathbf{\omega}$ .
	- pductor
- Pulse  $\circledast$ .
- Shake control
- Para pasar a otras pist

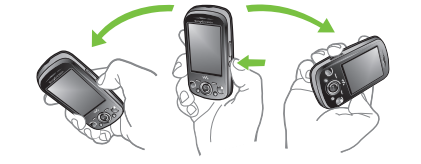

1 Mientras se reproduce la música, mantenga pulsada la tecla wienti de se repredado la madida, martidiga patidada la doca de muñeca para pasar a la siguiente pista. 2 Para ir a la pista anterior, use la misma acción hacia la izguierda

### Para cambiar de pista aleatoriamente

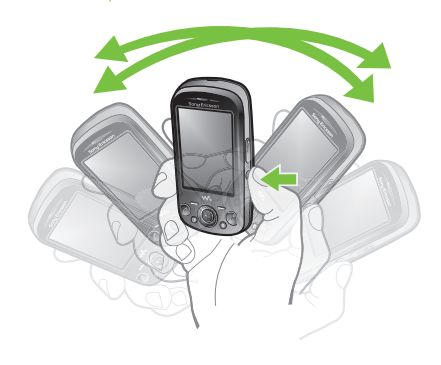

Algunos de los servicios y funciones descritos en la presente Guía del usuario no son compatibles con todas las redes y/ o proveedores en todas las zonas. Esto también se aplica sin limitaciones al número GSM de emergencia internacional 112. Póngase en contacto con su operador de red o proveedor de servicio para determinar la disponibilidad de servicios o funciones específicos y cuándo hay que aplicar tasas adicionales de acceso o de uso.

#### Carga de la batería

La batería del teléfono está parcialmente cargada al comprarlo.

- El sonido estéreo y los bajos nítidos se activan cuanto se ajusta el ecualizador manualmente.
- Para establecer el ecualizador ma
- 
- 1 Seleccione Menú > Multimedia > Música.
- 2 Busque por categorías mediante la tecla de dirección. 3 Desplácese hasta un título y seleccione Reproducir.
- 4 Seleccione Opcion. > Ajustes > Ecualizador.
- 5 Asegúrese de que se encuentra en la vista Manual. Si no,
- seleccione **Manual**.

8

Maximizar el rendimiento de la batería • Cargue el teléfono con frecuencia. La batería dura más si la

- carga frecuentemente. Si está en una zona sin cobertura, el teléfono estará buscando constantemente las redes disponibles. Esto consume batería. Si no puede ir a una zona con mejor cobertura, apague el
- teléfono de manera temporal. Desactive las funciones 3G y Bluetooth™ siempre que no las necesite.
- No cubra la antena del teléfono durante una llamada.
- Visite *www.sonyericsson.com/support* para obtener más información acerca de cómo maximizar el rendimiento de la batería.

## Navegación

10

- 1 Cuando introduzca texto mediante Quick Text Input, seleccione Opcion. > Deletrear palabra.
- 2 Escriba la palabra mediante la entrada de varias pulsaciones y seleccione Guardar.

### Llamadas

Es necesario que encienda su teléfono y que haya cobertura de red.

## Realizar y atender llamadas

- Para realizar una llamada
- 1 Introduzca un número de teléfono (con el código internacional y el código de área si es aplicable). 2 Pulse  $\oslash$ .
- Puede llamar a los números de la agenda y de la lista de llamadas.

#### Para finalizar una llamada • Pulse  $\circledast$ .

- 
- Para realizar llamadas internacionales<br>1 Mantenga pulsada (¥+) hasta que aparezca un signo "+".<br>2 Introduzca el prefijo internacional, el código de área (sin el
- primer cero) y el número de teléfono.
- $3$  Pulse  $\bigcirc$ .
- **Para responder a una llamada**<br>• Pulse **(C)**.
- Para rechazar una llamada:<br>• Pulse (  $\rightarrow$  ).
- **Preflighted by <b>BE Elanders** ⊠ PASSED **D** FAILED April 22, 2010 16:38:38

15

Para cambiar el volumen del altavoz para el oído durante una llamada

• Pulse la teclas de volumen hacia arriba o abajo.

- 
- No se acerque el teléfono al oído mientras usa el altavoz. Podría afectar a su oído.

#### Música de fondo

Puede añadir música de fondo a una llamada en curso. Si la activa, la podrán escuchar todos los participantes. La música de fondo sigue sonando aunque el micrófono esté silenciado. Para iniciar la reproducción de la música de fondo durante una

- Para cambiar el volumen de la música de fondo durante una llamada • Pulse la tecla de volumen hacia arriba o hacia abajo.
- Cuando suena la música, sólo se puede cambiar el volumen.

# Llamadas de emergencia

El teléfono admite los números de emergencia internacionales, por ejemplo, 112 o 911. Estos números se pueden usar para

16

realizar llamadas de emergencia en cualquier país, con o sin la tarjeta SIM insertada en el aparato, si está dentro de la cobertura de una red.

En algunos países, también pueden existir otros números de emergencia. Por lo tanto, es posible que su operador de red haya almacenado otros números de emergencia locales en la tarjeta SIM.

#### Para realizar una llamada de emergencia

• Introduzca 112 (el número de emergencia internacional) y pulse .

### Para ver los nú

1 Seleccione Menú > Agenda. 2 Desplácese a Añadir contacto y seleccione Opcion. >

## Números especiales > Números emergencia

# Contactos

Para sincronizar la agenda mediante Sony Ericsson PC Suite.

17

- 6 Seleccione una opción de número. 7 Desplácese por las fichas y rellene los campos.
- 8 Seleccione Guardar.

#### Llamadas a contactos

Para activar o desactivar la búsqueda inteligente 1 Seleccione Menú > Ajustes > Llamadas > Búsqueda

inteligente. 2 Seleccione una opción.

Walkman™ Puede escuchar música, libros de audio y podcasts. Use la aplicación Media Go™ para transferir contenido a y desde el

teléfono. Para obtener más información, consulte *Transferencia de contenido a y desde un ordenador* en la página 28.

# Reproductor Walkman™

 $\overline{\mathcal{L}}$ .

18

19

• Mientras se reproduce la música, mantenga pulsada la tecla y mueva el teléfono.

#### Para cambiar el volumer

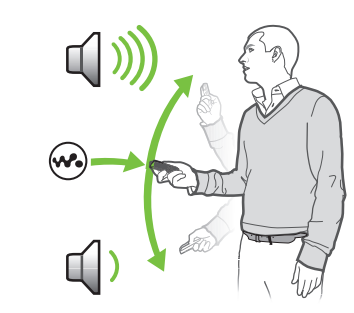

20

- 1 Mientras se reproduce la música, colóquese el teléfono de
- frente, mirando hacia arriba.
- 2 Mantenga pulsada la tecla  $\overline{\text{w}}$  y doble el brazo hacia arriba y hacia el cuerpo para subir el volumen. Para bajarlo, repita la acción en sentido contrario.

### Sonido estéreo nítido y bajos nítidos

21

- 6 Para desplazarse entre las bandas de frecuencia, pulse la tecla de dirección derecha o izquierda.
- 7 Para cambiar el valor de una banda de frecuencias seleccionada, pulse la tecla de dirección hacia arriba o hacia

abajo.<br>**8** Para volver a la vista del reproductor, seleccione **Listo**. Para activar el sonido estéreo y los bajos nítidos con valores

- predefinidos del ecualizador<br>1 Con el teléfono abierto, pulse (<u>w.</u>).<br>2 Seleccione **Opcion. > Ajustes > Ecualizador**. 3 Asegúrese de que se encuentra en la vista Predef.. Si no es
- así, seleccione Predef..
- 4 Para desplazarse entre los valores predefinidos, pulse la tecla de dirección derecha o izquierda. 5 Seleccione cualquiera de los valores predefinidos salvo
- Normal.

#### **I** Este servicio no se encuentra disponible en todos los países.

## Entretenimiento

### Aplicación PlayNow™

Cuando abra la aplicación PlayNow™, accederá a la zona PlayNow™, donde podrá descargar música, juegos, tonos de llamada, temas y fondos. Puede ver una vista previa o escuchar el contenido antes de comprarlo y descargarlo en el teléfono. Si no puede usar la aplicación PlayNow™, consulte *No puedo usar servicios basados en Internet* en la página 33.

No use el teléfono como radio en aquellos lugares en los que esté prohibido

Para obtener una mayor funcionalidad, también puede acceder a la tienda web de PlayNow™ en un ordenador desde *www.sonyericsson.com/playnow*. Si desea obtener más

22

También puede seleccionar una emisora guardada  $pulsando$   $\overline{0}$  -  $\overline{9}$ .

información, vaya a *www.sonyericsson.com/support* para consultar la guía de funciones de *PlayNow™*.

Para usar la aplicación PlayNow™<br>1 Seleccione **Menú > PlayNow™**.

2 Desplácese por PlayNow™ y siga las instrucciones para obtener una vista previa del contenido y adquirirlo.

#### Para activar la cám • Seleccione Menú > Cámara.

### Aplicación TrackID™

- Para utilizar el zoom Pulse una tecla de volumen.
- Para ajustar el brillo Pulse la tecla de dirección hacia la izquierda para reducir el brillo. Pulse la tecla de dirección hacia la derecha para aumentar el brillo. En indicador de nivel de brillo aparece en la parte izquierda de la pantalla

La tecnología TrackID™ es un servicio de reconocimiento de música. Puede buscar el título, el artista y el nombre del álbum de la pista que esté escuchando por un altavoz o que esté sonando en la radio del teléfono. Si no puede usar la aplicación TrackID™, consulte *No puedo usar servicios basados en Internet* en la página 33.

- Para buscar información sobre la pista
- Cuando esté escuchando una pista por un altavoz, seleccione Menú > Entretenimiento > TrackID™ > Inicio. • Cuando esté escuchando una pista reproduciéndose en la radio del teléfono, seleccione Opcion. > TrackID™ > TrackID™.
- Para obtener los mejores resultados, use TrackID™ en entornos silenciosos.

### Radio

3 Desplácese hasta una foto y seleccione Ver. 4 Seleccione Opcion. > Usar como. 5 Seleccione una opción.

Puede navegar por los vídeos y reproducirlos con el reproductor de vídeos desde Multim. y Gestor de archivos. Encontrará los vídeos que ha grabado con la cámara en Álbum de la cámara. Podrá acceder a otros vídeos desde Clips de vídeo.

### Para encender la radio

1 Conecte un manos libres al teléfono. 2 Seleccione Menú > Radio.

23

### Para reproducir vídeos<br>1 Seleccione Menú > Multimedia > Vídeos > Vídeos o Álbum de la cámara.

2 Desplácese hasta un título y seleccione **Reproducir** 

#### Guardar emisoras Puede guardar hasta 20 emisoras predefinidas.

Puede transferir y gestionar contenidos, como fotos y música. No tiene autorización para intercambiar material protegido por copyright. **in identifica el material protegido**.

### Para guardar las emisoras automáticamente • Seleccione Opcion. > Emisoras > Guardar automát..

Para cambiar entre las emisoras guardadas • Pulse la tecla de dirección hacia abajo o hacia arriba.

Puede usar **Gestor de archivos** en el teléfono para administrar<br>contenidos guardados en la memoria del teléfono o en una tarjeta de memoria. Las fichas e iconos del Gestor de archivos muestran dónde se guarda el contenido. Si la memoria está llena, elimine algunos contenidos para liberar espacio.

# Para seleccionar más de un elemento en una carpeta<br>**1** Seleccione **Menú > Organizador > Gestor de archivos**.

## Imágenes

Puede hacer fotos y grabar vídeos para guardarlos, verlos o enviarlos. Encontrará las fotos y los vídeos que haya guardado en Multimedia y en el Gestor de archivos.

#### memoria y viceversa Seleccione Menú > Organizador > Gestor de archivos.

#### Visor y teclas de cámara

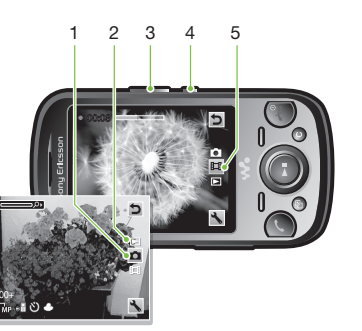

24

# 1 Indica el modo de teléfono 2 Ver fotos y videoclips 3 Acercar o alejar el zoom 4 Activar la cámara/Hacer fotos/Grabar videoclips 5 Indica el modo de vídeo

Puede usar la aplicación Media Go™ para transferir contenido multimedia del teléfono al ordenador y viceversa. La aplicación Media Go™ se encuentra disponible para descarga mediante PC Companion o desde www.sor

## Uso de la cámara de fotos

El software compatible con Mac® también está disponible para su descarga en www.sor

- Para transferir contenido con Media Go™<br>1 Conecte el teléfono a un ordenador usando un cable USB que sea compatible con el teléfono. 2 Ordenador: Cuando aparezca el diálogo *Dispositivo portátil*,
- seleccione *Transferir al o desde el dispositivo con Media Go y haga clic en Aceptar.* Se abrirá la aplicación Media Go™.
- 3 Ordenador: Espere hasta que el dispositivo aparezca en el panel de navegación *Biblioteca* a la izquierda de la ventana de Media Go™. Ahora puede seleccionar y transferir archivos
- entre el teléfono y el ordenador. 4 Mueva archivos entre el teléfono y el ordenador usando la aplicación Media Go™.

contactos del teléfono moviendo los contenidos entre la tarjeta de memoria y la memoria del teléfono.

### Uso de la cámara de vídeo

 $\rightarrow$  Haga copias de seguridad del contenido del teléfono regularmente para garantizar que no se pierda.

- Para hacer una foto 1 Active la cámara y con la tecla de dirección desplácese hasta
- . 2 Pulse la tecla de selección central para realizar la foto. La foto cámara.

Para grabar un vídeo 1 Active la cámara y con la tecla de dirección desplácese hasta .

25

se guarda automáticamente.<br>3 Para hacer otra foto, seleccione **Atrás** para regresar al visor.

seguidas.<br>Para desbloquear el teléfono, consulte *Protección de SIM* en la página 31.

 Pulse la tecla de selección central para iniciar la grabación. Para detener la grabación, pulse la tecla de selección central. El vídeo se guarda automáticamente. Para regresar al visor y grabar otro vídeo, pulse Atrás.

#### Uso de las fotos

Use la aplicación Media Go™ para transferir contenido a y desde el teléfono.

#### Uso de fotos

Puede añadir una foto a un contacto, y utilizarla al encender el teléfono, como fondo de pantalla en el modo en espera o como salvapantallas.

#### ara usar foto

Sólo llam. emergenc.<br>Está dentro de la cobertura de una red, pero no tiene permiso para usarla. No obstante, en caso de emergencia, algunos operadores de red permiten llamar al número de emergencia internacional 112. Consulte *Llamadas de emergencia* en la página 16.

Esta guía del usuario ha sido publicada por Sony Ericsson Mobile Communications AB o su empresa local asociada sin ningún tipo de garantía.<br>Sony Ericsson Mobile Communications AB puede realizar, en cualquier<br>momento y sin previo aviso, las mejoras y los cambios necesarios en esta guía<br>d

1 Seleccione Menú > Multimedia > Foto > Álbum de la

#### 2 Seleccione un mes.

### Acceso a los vídeos del teléfono

- <mark>Para descargar ajustes</mark><br>1 Seleccione **Menú > Ajustes > Ayuda del usuario > Descarga** de ajustes.
- 2 Siga las instrucciones que aparezcan.
- Esta característica puede no estar disponible en todos los mercados. Consulte con el operador de red o con el proveedor de servicios para obtener más información.

26

## Transferencia y gestión de contenidos

El PIN o el PIN2 que ha introducido es incorrecto. Introduzca el PIN o PIN2 correcto y seleccione Aceptar

### Gestión de contenidos en el teléfono

- 2 Vaya hasta una carpeta y seleccione Abrir.
- 3 Seleccione Opcion. > Marcar > Marcar varios.
- 4 Desplácese hasta el elemento y seleccione Marcar para cada elemento que desee marcar.

# Para mover elementos de la memoria del teléfono a la tarjeta de

- 2 Encuentre un elemento y seleccione Opcion. > Administrar
- arch. > Mover. 3 Seleccione Tarieta de memoria o Teléfono
- 
- 4 Vaya hasta una carpeta y seleccione Abrir. 5 Seleccione Pegar.

Para seleccionar el modo avión 1 Cuando el modo avión esté activado, apague el teléfono. 2 Encienda el teléfono, seleccione Modo de vuelo y aparecerá  $\circ$  .

27

### Transferencia de contenido a y desde un ordenador

Reinicie el teléfono todos los días para liberar memoria o realice un Restabl. de fábrica

### Copias de seguridad y restauración

- entrada. 2 Desplácese hasta el mensaje y seleccione Ver.
- Para llamar a un número incluido en un mensaje • Cuando vea el mensaje, desplácese hasta el número de teléfono y pulse  $\circled{c}$ .

Puede hacer copia de seguridad y restaurar sus contactos, calendario, tareas, notas y favoritos con Sony Ericsson PC Suite que se encuentra disponible mediante PC Companion o desde *www.sonyericsson.com/support*. También puede hacer copia de seguridad y restaurar los

28

## PIN bloqueado/PIN2 bloqueado

Ha introducido el código PIN o PIN2 incorrecto tres veces

- Para desbloquear la tarjeta SIM<br>**1** Cuando aparezca PIN bloqueado, introduzca su PUK y seleccione Aceptar.
- 2 Introduzca un nuevo código PIN que tenga entre cuatro y ocho dígitos y seleccione Aceptar. 3 Vuelva a introducir su nuevo código PIN y seleccione

### No hay cobert. red

- El teléfono está en Modo avión. Consulte *Modo avión* en la página 32.
- El teléfono no está recibiendo ninguna señal o las que recibe son demasiado débiles. Póngase en contacto con el operador de red y asegúrese de que la red tiene cobertura en el lugar
- en el que se encuentra. La tarjeta SIM no está funcionando correctamente Inserte su tarjeta SIM en otro teléfono. Si funciona, es probable que sea su teléfono el que causa el problema. Póngase en contacto con el servicio al cliente más cercano de Sony Ericsson.

### Información legal

### Sony Ericsson W20/W20i Walkman™

35

#### No puedo sincronizar ni transferir contenidos entre el teléfono y el ordenador con el cable USB.

El software o los controladores USB no están instalados correctamente. Vaya a *www.sonyericsson.com/support* para consultar las instrucciones detalladas de instalación y las secciones del solucionador de problemas.

#### Mensajes de error

#### Insertar tarjeta SIM

El teléfono no tiene tarjeta SIM o es posible que esté mal colocada.

Consulte *Para insertar la tarjeta SIM* en la página 5. Es necesario limpiar los conectores de la tarjeta SIM. La tarjeta está dañada, consulte al operador de red.

### Insertar la tarjeta SIM correcta

El teléfono sólo está preparado para funcionar con determinadas tarjetas SIM. Compruebe si está utilizando la tarjeta SIM correcta del operador.

#### PIN incorrecto/PIN2 incorrecto

34

### Restablecimiento de fábrica

Si selecciona Restablecer ajustes, se eliminarán los cambios<br>que haya hecho a los ajustes del teléfono.

Si selecciona Restablecer todo, se eliminarán todos sus ajustes y contenidos, como agenda, mensajes, fotos, sonidos y juegos descargados. También puede perder los contenidos que tuviera el teléfono al adquirirlo.

# Para reiniciar el teléfono<br>1 Seleccione Menú > Ajustes > General > Restabl. de

fábrica. 2 Seleccione una opción.

3 Siga las instrucciones que aparezcan.

#### No puedo cargar el teléfono o la capacidad de la batería

es baja El cargador no está bien conectado o la conexión de la batería no es correcta. Retire la batería y limpie los conectores. La batería está desgastada y necesita que la sustituya. Consulte *Carga de la batería* en la página 8.

#### El icono de la batería no aparece cuando comienzo a cargar el teléfono

Pueden transcurrir unos minutos antes de que aparezca el icono de batería en la pantalla.

#### Algunas opciones de menú aparecen en gris Un servicio no está activado. Póngase en contacto con su

operador de red.

#### No puedo usar servicios basados en Internet Su suscripción no incluye capacidad de datos. Faltan algunos

ajustes o son incorrectos. Puede descargar los ajustes con Descarga de ajustes o desde *www.sonyericsson.com/support*.

33

# Modo avión

En Modo de vuelo los transmisores de red y radio se apagan para evitar posibles interferencias con equipos delicados. Cuando el menú Modo avión está activado se le pedirá que seleccione un modo la próxima vez que encienda el teléfono:

- Modo Normal: con todas las funciones
- Modo de vuelo: con funciones limitadas

Para activar el menú del modo de vuelo • Seleccione Menú > Ajustes > General > Modo de vuelo > Continuar > Mostrar al inicio.

### Resolución de problemas

Algunos problemas se puede resolver con Update Service. Si utiliza Update Service regularmente, optimizará el rendimiento del teléfono. Consulte *Actualización del teléfono* en la página 29. Algunos problemas requieren la intervención del operador de red. Para obtener más ayuda, visite el sitio Web *www.sonyericsson.com/support*.

### Problemas frecuentes

#### Tengo problemas con la capacidad de la memoria o el teléfono funciona lentamente

32

www.sonvericsson.com

caracteres, se crea un segundo mensaje. Estos mensajes se envían como un solo mensaje concatenado.

- Para crear y enviar un mensaje 1 Seleccione Menú > Mensajería > Escribir nuevo >
- Mensaje. 2 Introduzca texto. Para añadir elementos al mensaje, pulse la tecla de dirección hacia abajo, desplácese con la tecla de dirección izquierda o derecha y seleccione un elemento.
- 3 Seleccione Continuar > Buscar en Agenda. 4 Seleccione un destinatario y elija Enviar
- Si envía un mensaje a un grupo, puede que le cobren por cada uno de los miembros. Para obtener más detalles, consulte al proveedor de servicios.

## Internet

Si no puede usar Internet, consulte *No puedo usar servicios basados en Internet* en la página 33.

# Para comenzar a navegar:<br>1 Seleccione Menú > Internet.

- 2 Introduzca una dirección web, una frase que buscar o el
- nombre de un favorito. 3 Desplácese hasta un elemento de la lista y seleccione Ir a o
- **Buscar**

Su teléfono móvil dispone de capacidad para descargar, almacenar y reenviar<br>contenido adicional, por ejemplo, tonos de llamada. La utilización de tales<br>contenidos podría restringirse o prohibirse por estar sujetos a derech

30

### Actualización del teléfono

Puede actualizar el teléfono con el software más reciente para obtener un rendimiento óptimo y las últimas mejoras. Necesita un cable USB y un ordenador conectado a Internet. Para leer las instrucciones, vaya a

- *www.sonyericsson.com/update*.
- No se olvide de realizar una copia de seguridad del teléfono antes de actualizarlo. Consulte *Copias de seguridad y restauración* en la página 28.

### Actualización del teléfono con Sony Ericsson PC Suite

Puede actualizar el teléfono usando un cable USB y *Sony Ericsson PC Suite*. Cuando el teléfono está conectado, busca automáticamente nuevas actualizaciones y le notifica.

### Mensajería

Para ver un mensaje en la bandeja de entrada 1 Seleccione Menú > Mensajería > Mensajes > Band. de

### Envío de mensajes

Puede enviar mensajes desde el teléfono. El tamaño máximo de un mensaje de texto estándar es 160 caracteres (incluidos los espacios) si no se le añade nada más. Si introduce más de 160

29

# Códigos PIN

### Protección de SIM

Este bloqueo sólo protege su suscripción. El teléfono funcionará con una tarjeta SIM nueva. Si el bloqueo está activado, deberá introducir un código PIN (número de identificación personal). Si introduce el PIN incorrectamente tres veces seguidas, se bloqueará la tarjeta SIM. Deberá introducir el código PUK (clave de desbloqueo personal). El operador de red le suministrará los códigos PIN y PUK.

## Aceptar.

#### Para editar el PII

- 1 Seleccione Menú > Ajustes > General > Códigos PIN > Protección de SIM > Cambiar PIN.
- 2 Introduzca su PIN y seleccione Aceptar. 3 Introduzca un nuevo código PIN que tenga entre cuatro y ocho nte caalloa armache coargo i
- 4 Vuelva a introducir su nuevo código PIN y seleccione Aceptar.
- Si aparece el mensaje Los códigos no coinciden, significa que ha introducido el PIN de forma incorrecta. Si aparece PIN incorrecto, significa que ha introducido el antiguo PIN de forma incorrecta.

31

Todos los derechos reservados.

©Sony Ericsson Mobile Communications AB, 2010 Número de publicación: 1237-2378.1

Para salir del navegador<br>1 Cuando navegue por Internet, seleccione Z y luego <del>E3</del>.<br>2 Seleccione **Salir del naveg.**.

licencia o cualquier otro modo. Sony Ericsson no garantiza la precisión, integridad o calidad de cualquier contenido adicional o contenidos de terceras partes. Sony Ericsson no se responsabilizará bajo ninguna circunstancia y de ningún modo del uso indebido que realice del contenido adicional o de terceras

partes.<br>Esta Guía del usuario puede hacer referencia a servicios o aplicaciones<br>Esta Guía del usuario puede hacer referencia a servicios o aplicaciones<br>proporcionadas por terceras partes on el proveedor, pudiendo estar suj

El logotipo de Liquid Identity, ZYLO , PlayNow, SensMe y TrackID son marcas ciales o marcas registradas de Sony Ericsson Mobile Communications AE Sony y "make.believe", Walkman y el logotipo de Walkman son marcas comerciales o marcas comerciales registradas de Sony Corporation. Media Go es una marca comercial o una marca comercial registrada de Sony Media Software and Services. Skype es una marca comercial o una marca comercial registrada de Skype Limited. microSD es una marca comercial o una marca comercial registrada de SanDisk Corporation. Ericsson es una marca comercial o una marca comercial registrada de Telefonaktiebolaget LM Ericsson.

Adobe Photoshop Album Starter Edition es una marca comercial o una marca comercial registrada de Adobe Systems Incorporated en los EE.UU. y otros países.

36

Mac es una marca comercial registrada de Apple Computer, Inc. en los EE.UU. y en otros países.

Microsoft, Windows, Outlook, Windows Vista, Windows Server, Exchange ActiveSync y MSN son marcas comerciales o registradas de Microsoft Corporation en los EE. UU. y otros países o regiones. Este producto queda protegido por determinados derechos de la propiedad intelectual de Microsoft. El uso o distribución de dicha tecnología fuera de este productual de Microsoft. El uso o distribución de la propiedad intelectual de Microsoft. El uso o distribución de dicha tecnología fuera de este producto queda prohibida sin licencia expresa de Microsoft. Los demás nombres de productos y empresas mencionados en el presente documento son marcas comerciales de sus respectivos propietarios. Todos los derechos no mencionados expresamente aquí son reservados. Todas las ilustraciones son sólo una referencia y no constituyen una descripción exacta del teléfono.

37

Sony Ericsson Mobile Communications AB SE-221 88 Lund, Sweden

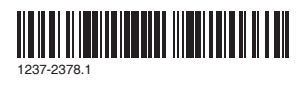